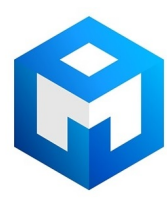

### ИБП Eaton Comet EXtreme 9 kVA Rackmount - Инструкция по установке и пользовательское руков

Постоянная ссылка на страницу: https://eaton-power.ru/catalog/mge-comet-extreme/comet-extreme-9-kva-rackmount

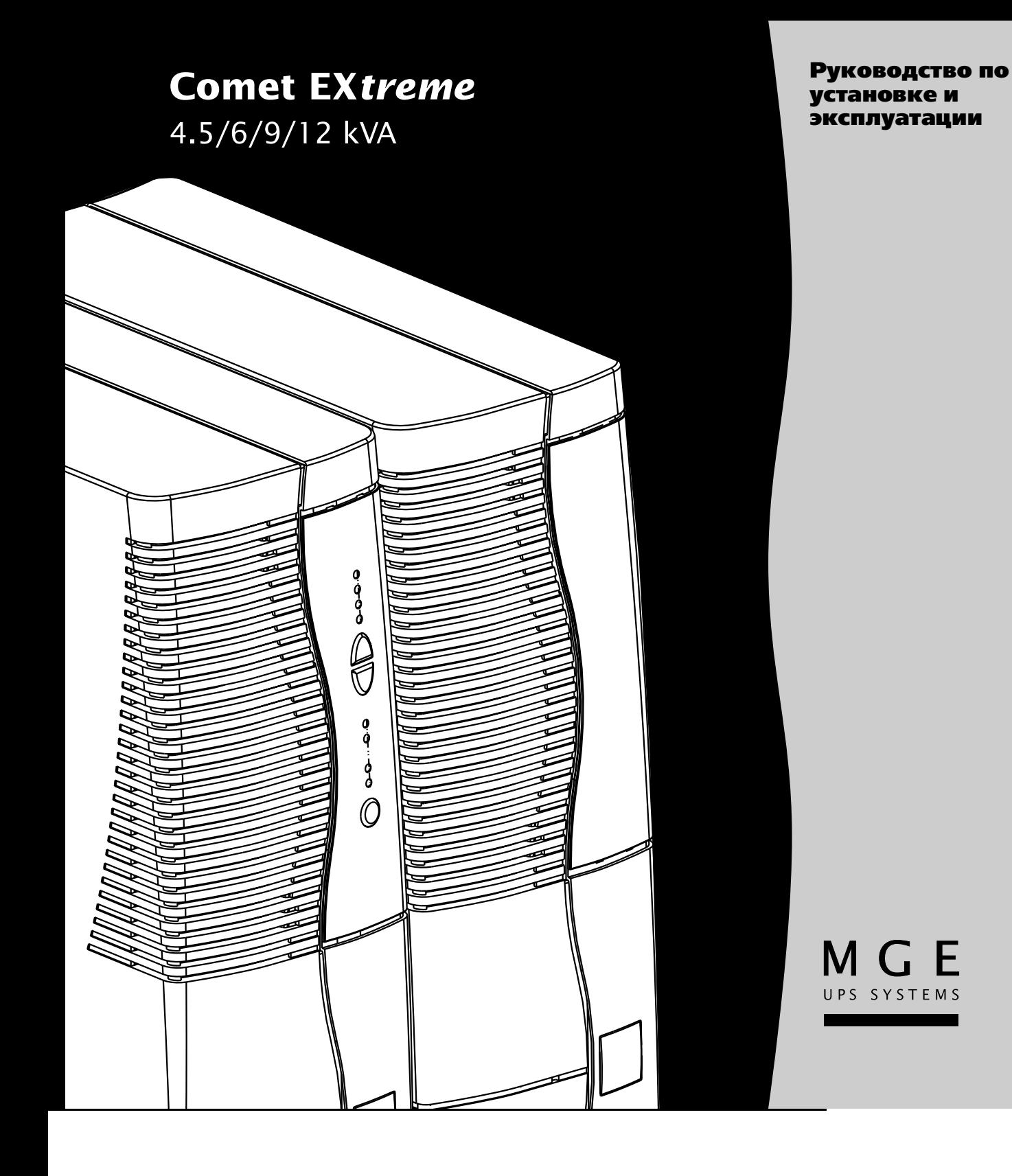

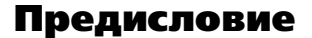

Благодарим за то, что для защиты Вашего электрооборудования Вы выбрали прибор компании MGE UPS SYSTEMS.

Серия **Comet EХtreme** разрабатывалась самым тщательным образом. Мы рекомендуем найти время и внимательно прочитать настоящее руководство, чтобы использовать все возможности приобретенного Вами источника бесперебойного питания.

Компания MGE UPS SYSTEMS уделяет самое пристальное внимание экологической чистоте своей продукции. Среди мер, которые делают **Comet EХtreme** эталоном безопасности для окружающей среды, можно выделить следующие: ◗ продукция выпускается на предприятии, аттестованном по стандарту ISO 14001;

◗ возможность переработки **Comet EХtreme** после окончания срока службы.

Более подробную информацию обо всей продукции компании MGE UPS SYSTEMS и о дополнительных возможностях серии **Comet EXtreme** можно получить на нашем Web-сайте по адресу: www.mgeups.com, или связавшись с представителем MGE UPS SYSTEMS.

### Безопасность

### Меры безопасности

#### Защита людей

ИБП имеет собственный источник питания (аккумуляторную батарею). Поэтому на выходных розетках прибора может оставаться опасное для жизни напряжение, даже когда ИБП отключен от сети переменного тока.

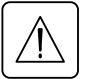

**Внутри ИБП также может иметься напряжение, опасное для жизни. Вскрывать прибор могут только специалисты, имеющие соответствующую подготовку.** 

**ИБП должен быть постоянно заземлен.**

**Используемая в ИБП аккумуляторная батарея содержит незначительное количество токсических материалов.** 

- <sub>∙ к наш</sup>е делается эксплуатация ИБП при значениях окружающей температуры и относительной влажности,<br>▶ запрещается эксплуатация ИБП при значениях окружающей температуры и относительной влажности,<br>Разлер широших указаница</sub>
- 
- ∙ превышающих указанные в технических социальных социальных городах;<br>▶ нельзя сжигать аккумуляторную батарею (опасность взрыва);<br><u>↑ не пытайтесь вскрыть аккумуляторную батарею (апектропит</u>
- ◗ **не пытайтесь вскрыть аккумуляторную батарею (электролит опасен для глаз и кожи);**
- ◗ **следуйте всем инструкциям по регулировке при установке аккумуляторной батареи.**

#### Защита прибора

При подключении ИБП к сетевому питанию необходимо предусмотреть защиту в виде размыкателя, устанавливаемого в легкодоступном месте.

Отключение ИБП от сети переменного тока может производиться путем установки размыкателя в положение открыто.

- ◗ Нельзя устанавливать ИБП в непосредственной близости от воды или в местах с повышенной влажностью.
- ◗ Не следует допускать попадание жидкости или посторонних предметов внутрь ИБП.
- ◗ Нельзя загораживать вентиляционные решетки на передней или задней панелях ИБП.
- ◗ ИБП следует устанавливать в месте, защищенном от прямых солнечных лучей, и вдалеке от источников тепла.

#### Особые меры безопасности

Инструкции по подключению ИБП следует выполнять в том порядке, в каком они изложены в настоящем руководстве. Проверьте, чтобы характеристики, указанные на табличке с техническими данными, соответствовали характеристикам сети переменного тока и всех потребителей, подключенных к ИБП.

Если ИБП располагается на плоской поверхности, не следует располагать более пяти модулей один на другом. Если возникает необходимость хранения ИБП на складе, его следует поместить в сухое место. Допустимая температура хранения от -40° до +50°С.

При длительном отключении ИБП от сети рекомендуется включать его, по меньшей мере, один раз в месяц на 24 часа. Это позволит подзарядить аккумуляторную батарею и не допустить ее полной разрядки и выхода из строя.

5103321100/AA - Стр. 3

### Введение

### Как пользоваться данным руководством

- Нужную информацию можно найти:
- ◗ по содержанию;
- ◗ по указателю.

### Пиктограммы

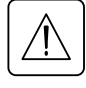

Инструкция, обязательная для выполнения

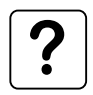

Информация, совет, помощь

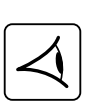

Визуальная индикация

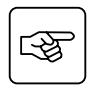

Действие

 $\mathbb{I}$  :

Звуковая индикация

Светодиод не горит

На рисунках, приведенных в руководстве, указанные символы имеют следующее значение:

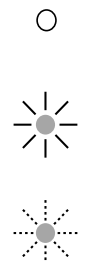

Светодиод горит

Светодиод мигает

5103321100/AA - Стр. 4

# Содержание

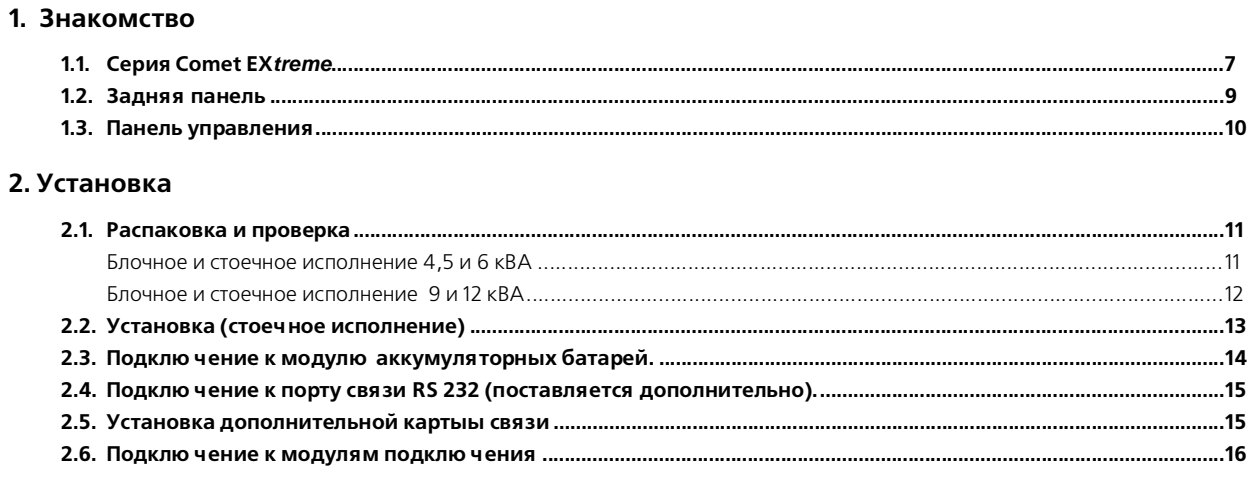

### 3. Работа

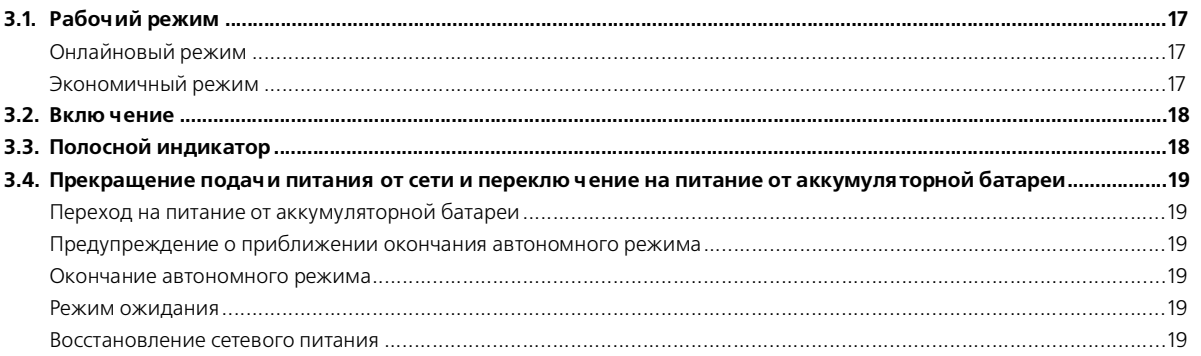

# Содержание

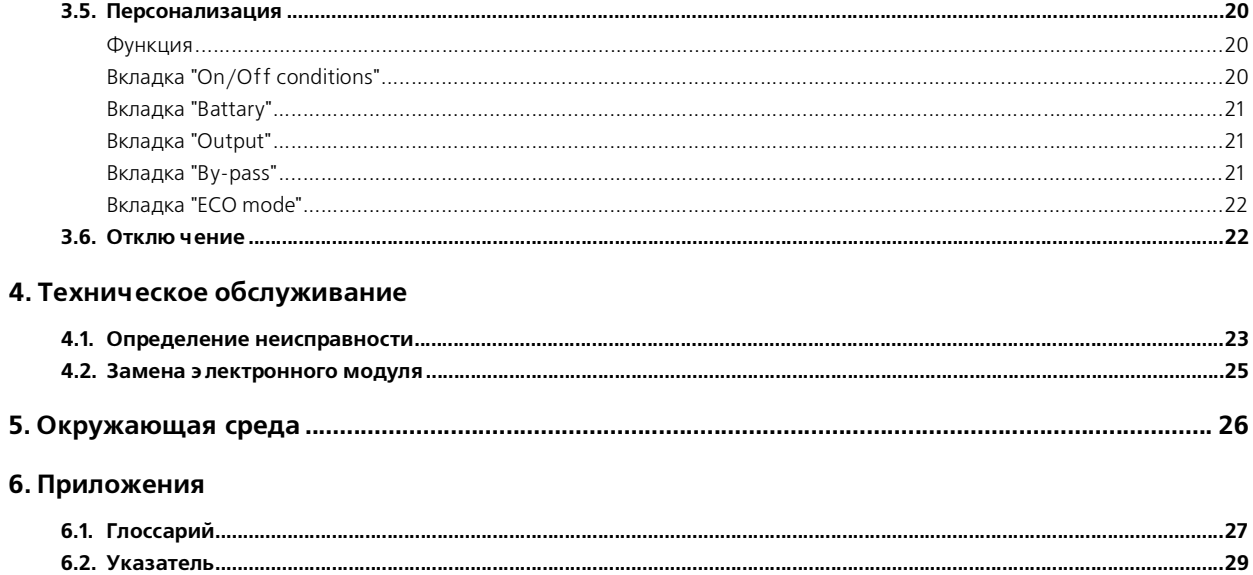

# 1.1. Серия Comet EX*treme*

### Блочное исполнение 4,5 и 6 кВА

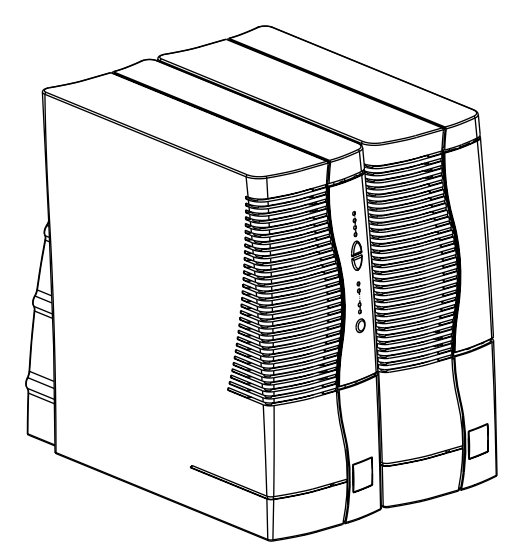

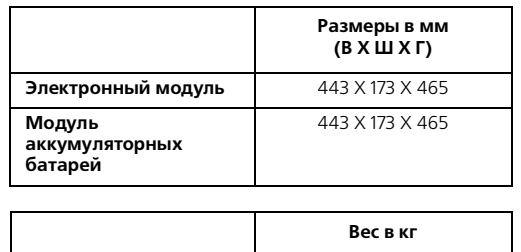

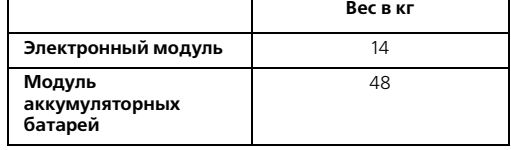

Стоечное исполнение 4,5 и 6 кВА

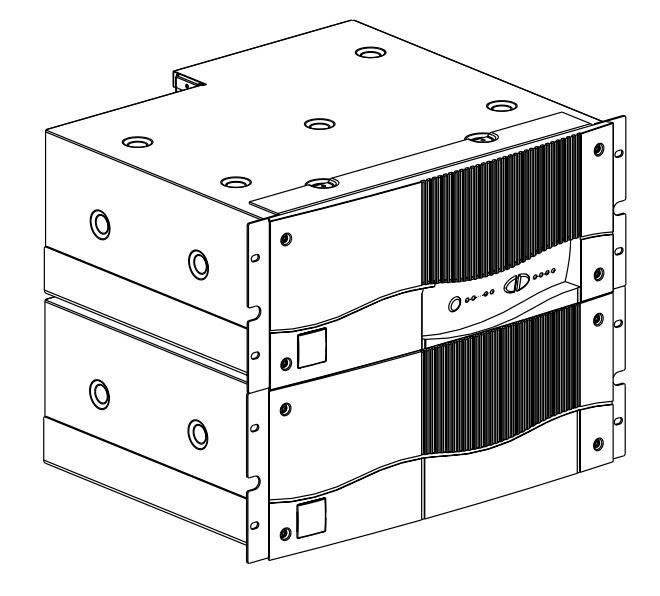

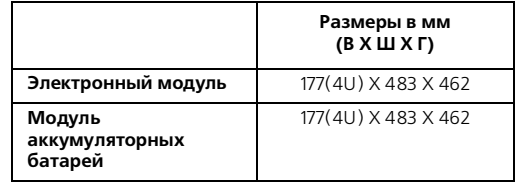

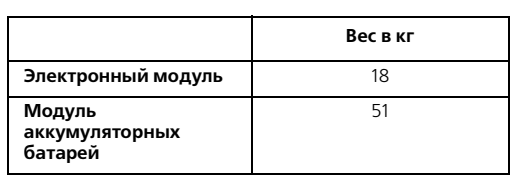

## 1. Знакомство

### Блочное исполнение 9 и 12 кВА

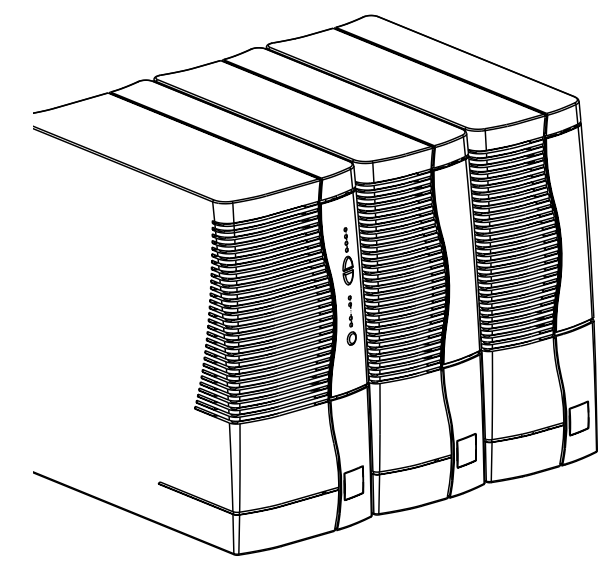

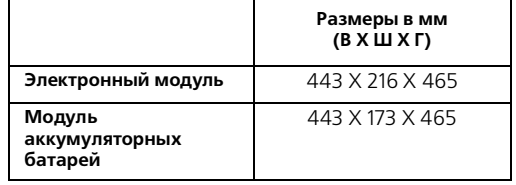

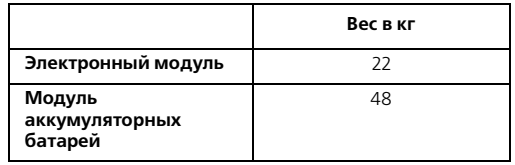

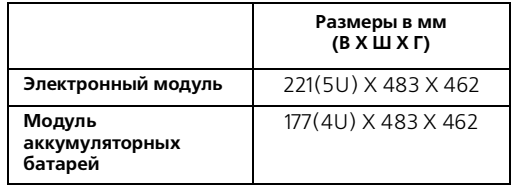

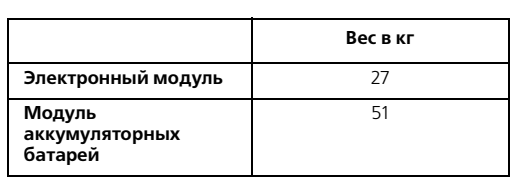

### Стоечное исполнение 9 и 12 кВА

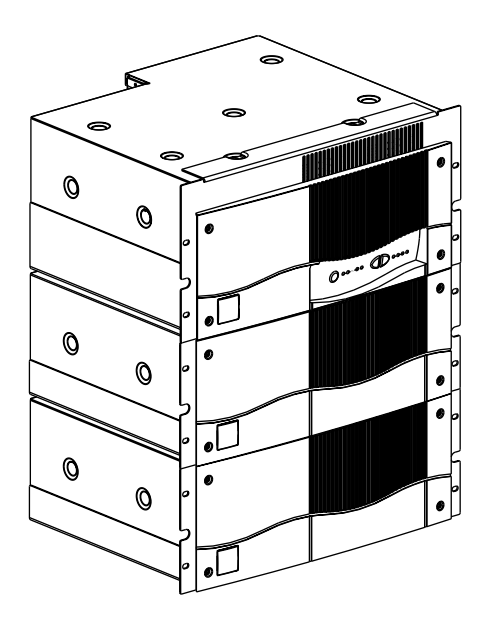

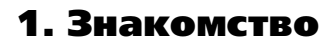

### 1.2. Задняя панель

### Comet EX*treme* 4,5 и 6 кВА

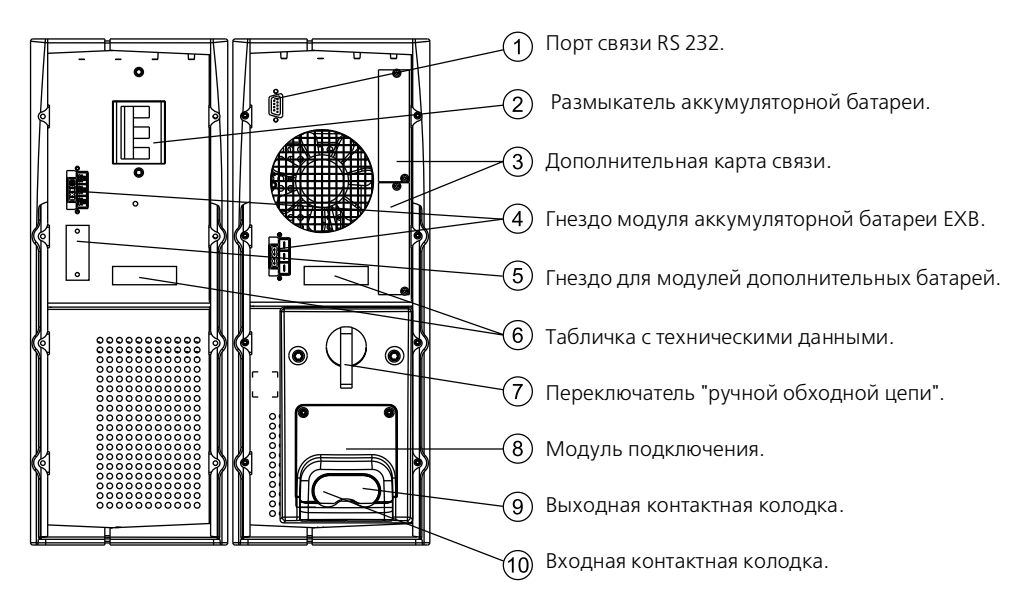

### Comet EX*treme* 9 и 12 кВА

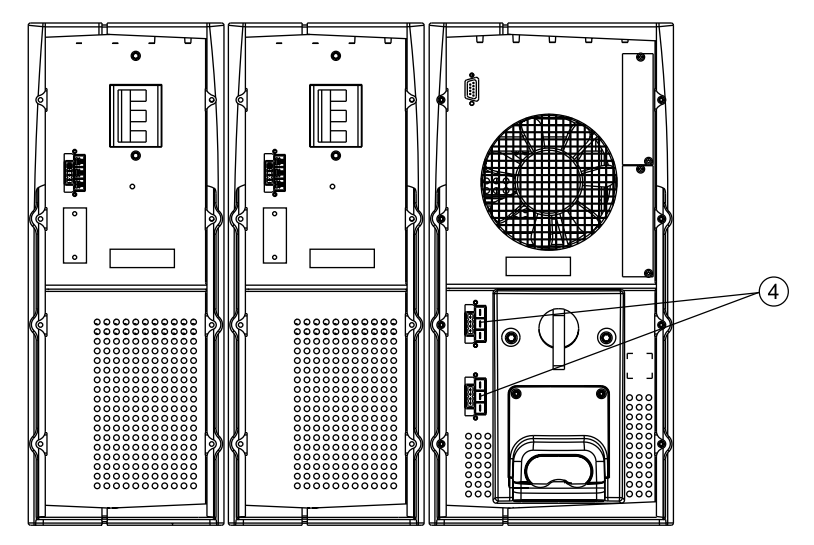

### 1. Знакомство

### 1.3. Панель управления

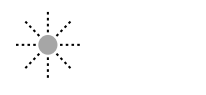

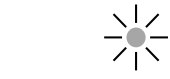

 $\frac{N}{\sqrt{N}}$ 

**Сигнал % зарядки % нагрузки предупреждения батарей**

 $\sqrt{11}$  Перегрузка ИБП. 100% 100%  $\%$ ⚠ 80% 80%  $\bigcirc$ Неисправность  $\infty$ 12) в электронной схеме.  $\triangle$  $\bigcirc$  $\alpha$ Неисправность 50% 50% Ë  $\large{(\widehat{13})}$  $\boxtimes$  $\bigcirc$ 50% в аккумуляторной батарее.  $\mathbf{f}$ 20%  $20%$ Температура окружающего  $\bigcirc$ 20%  $\bigcirc$ воздуха более 40°С.  $\frac{\%}{\%}$ Удерживать для индикации 45) процента нагрузки. test  $\ddot{\bullet}$ Отключение режима проверки (16) исправности ламп и зуммера.  $\frac{1}{2}$  $\frac{a}{c}$   $\circ$ Работа в режиме "ручной обходной цепи"  $\cap$ Работа в экономичном режиме. Работа в онлайновом режиме.  $(19)$  $\blacksquare$ Работа от аккумуляторной батареи. (21) Вкл./Выкл.

### 2.1. Распаковка и проверка

### Comet EX*treme* 4,5 и 6 кВА

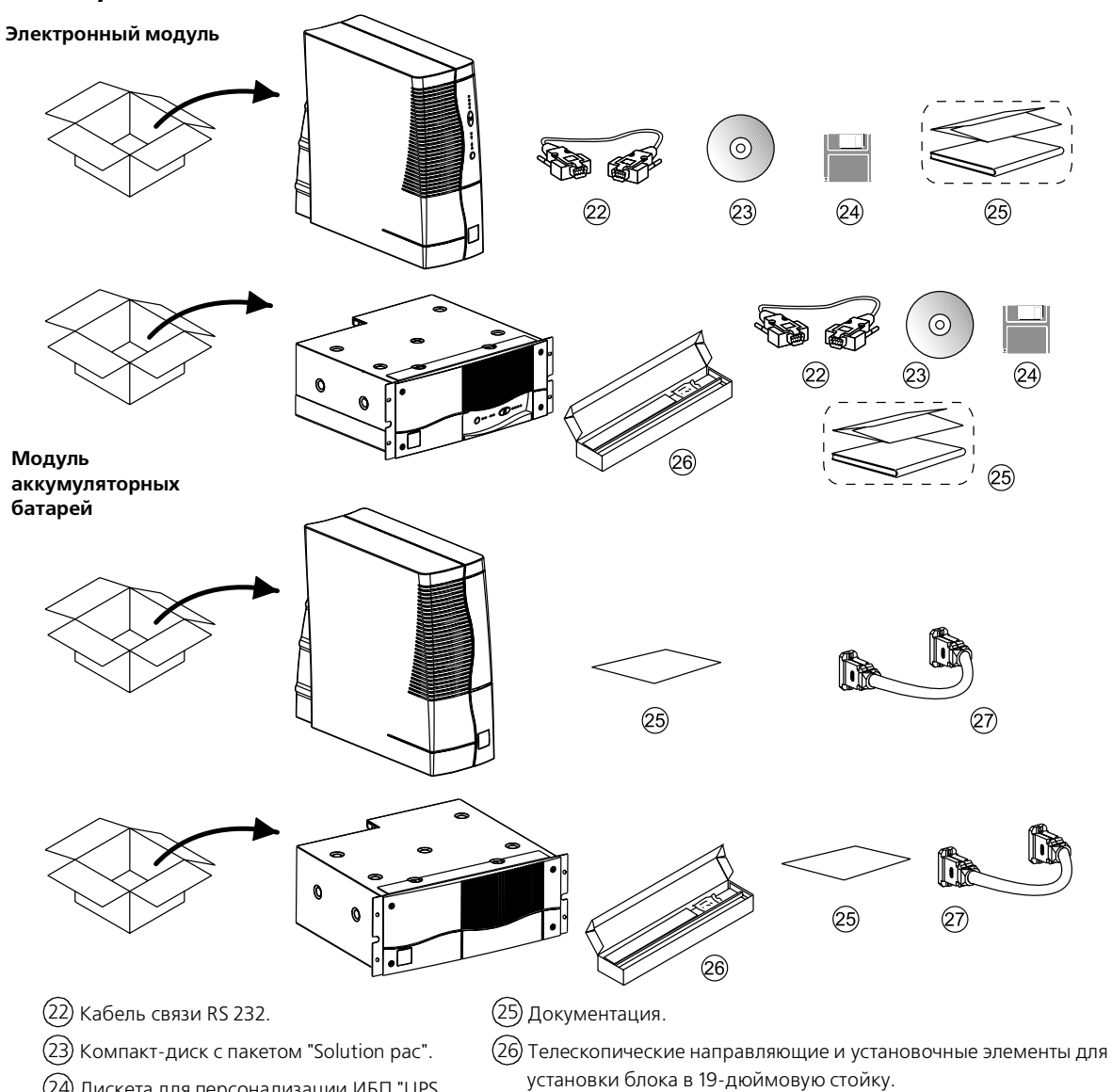

 Дискета для персонализации ИБП "UPS 24 Driver".

27) Кабель для подключения к модулю аккумуляторных батарей.

### Comet EX*treme* 9 и 12 кВА

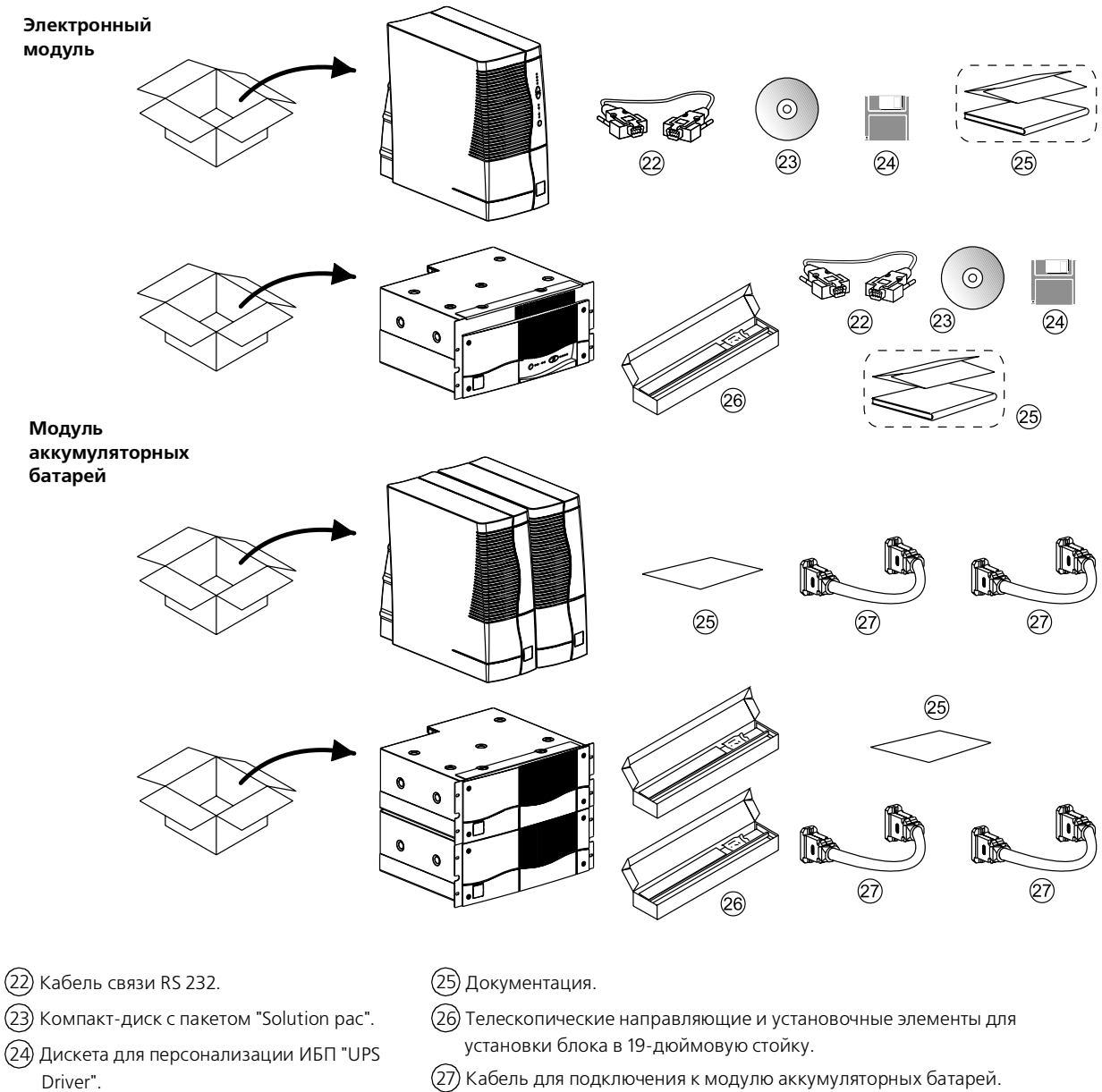

### 2.2. Установка (стоечное исполнение)

**Схема установки ИБП на направляющих.**

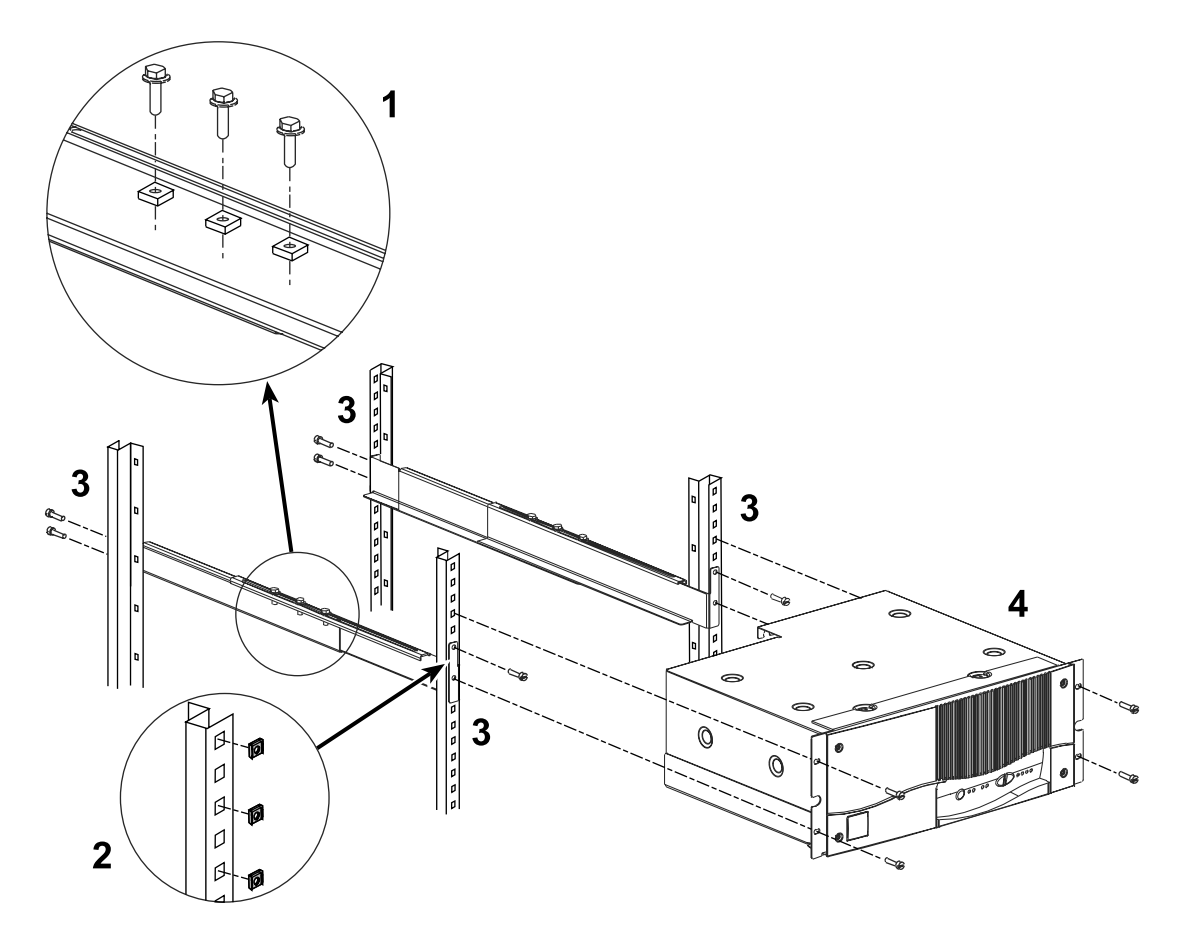

**Направляющие и необходимые установочные элементы поставляются в одной упаковке вместе с ИБП.**

### 2.3. Подключение к модулю аккумуляторных батарей

### Comet EX*treme* 4,5 и 6 кВА

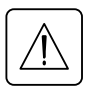

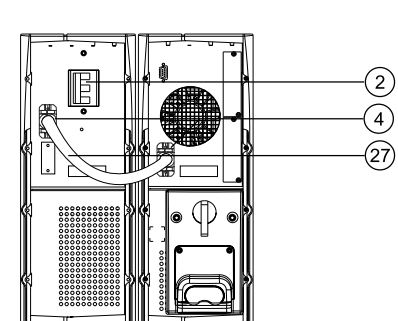

Удостоверьтесь, что размыкатель аккумуляторных батарей  $(2)$  находится в выключенном состоянии.<br>-

Подключить кабель (27) к гнезду (4) электронного модуля и модуля аккумуляторных батарей.

### Comet EX*treme* 9 и 12 кВА

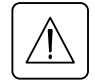

Удостоверьтесь, что размыкатель аккумуляторных батарей  $(2)$  находится в выключенном состоянии.<br>-

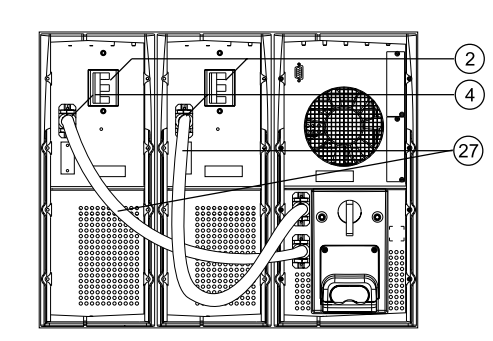

Подключить кабель (27) к гнезду (4) электронного модуля и модуля аккумуляторных батарей.

### 2.4. Подключение к порту связи RS 232 (поставляется дополнительно)

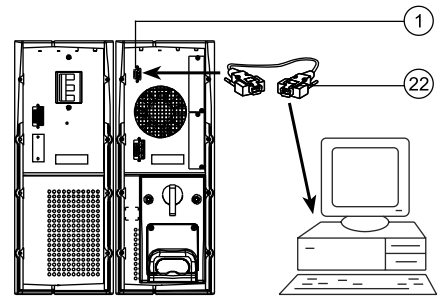

1. Подключить кабель связи RS 232 (22) к последовательному порту компьютера.

2. Подключить кабель связи RS 232 (22) к порту связи RS 232 (1 ) ИБП.

Теперь ИБП может работать со всеми контрольными, установочными программами и программами безопасности, применяемыми MGE UPS SYSTEMS.

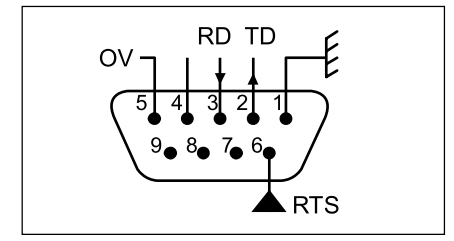

Схема расположения контактных штырьков порта связи RS 232  $(1)$  ИБП.

### 2.5. Установка дополнительной карты связи

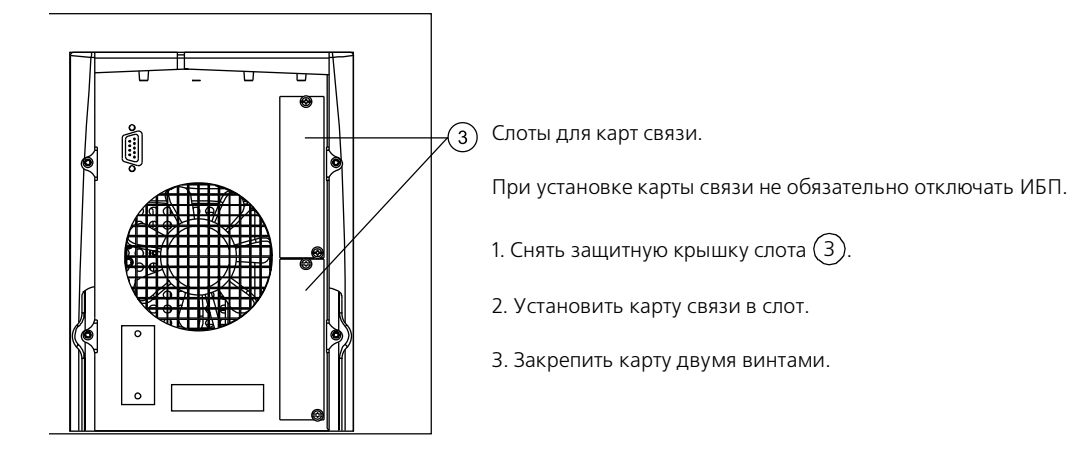

### 2.6. Подключение к модулям подключения

Данное подключение должно производиться квалифицированным специалистом.

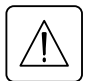

прежде чем прежде чем прежде чем прежде чем прежде чем прежде чем прежде чем прежде чем прежде чем прежде чем п<br>Выключением положении эээнитные устройства на вуоле (алектрической сети) открыты (выключены) Прежде чем производить подключение, удостоверьтесь, что размыкатель аккумуляторной батареи  $(2)$  находится в

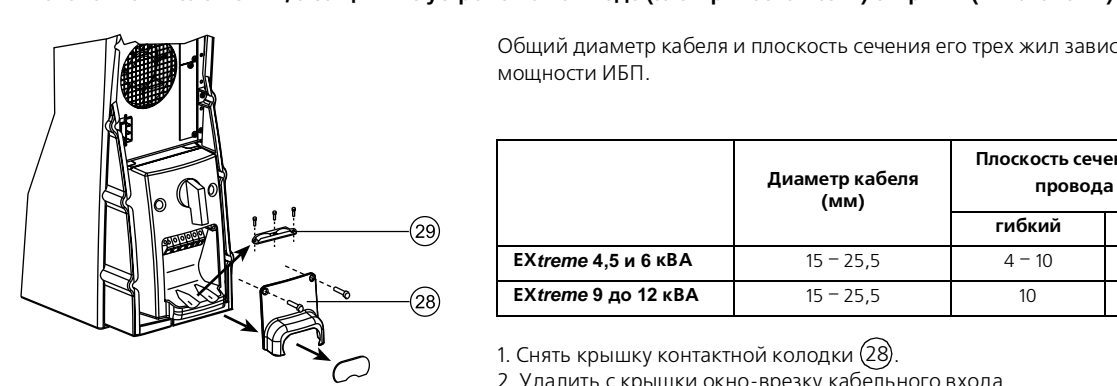

Общий диаметр кабеля и плоскость сечения его трех жил зависит от мощности ИБП.

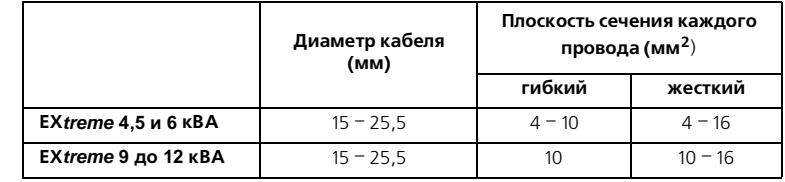

1. Снять крышку контактной колодки (28).

2. Удалить с крышки окно-врезку кабельного входа.

3. Ослабить кабельный зажим (29).

4. Продеть кабель электропитания оборудования и силовой кабель через отверстие в крышке контактной колодки (28).

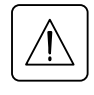

**Первым всегда подключать провод заземления.**

5. Подсоединить три провода кабеля от оборудования к выходной контактной колодке ( 9 ).

6. Подсоединить три провода силового кабеля к входной контактной колодке (10).

7. Затянуть зажим (29) контактной колодки.

8. Установить и зафиксировать крышку контактной колодки (28).

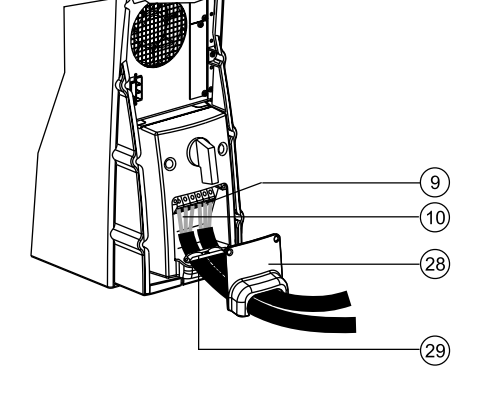

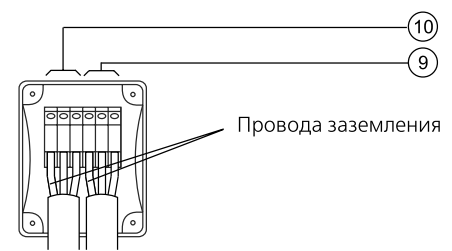

### 3.1. Рабочий режим

#### Онлайновый режим

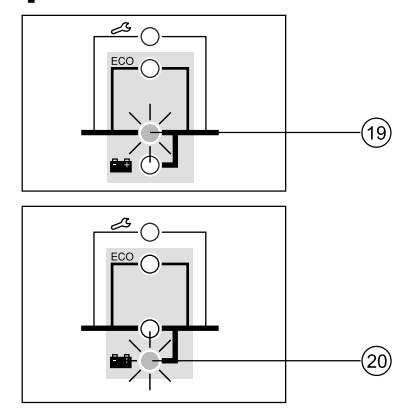

Это обычный рабочий режим, устанавливаемый на заводе по умолчанию. Он подразумевает двойное электронное преобразование входной мощности.

#### **Два возможных варианта:**

Горит светодиод (19) - в сети есть электропитание. Электропитание проходит через ИБП и поступает на оборудование.

Горит светодиод (20) - в сети нет электропитания. Электропитание на оборудование поступает от аккумуляторных батарей.

#### Экономичный режим

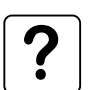

Основным достоинством данного режима является , что он позволяет снизить потребление электроэнергии. Электропитание от сети поступает непосредственно на оборудование до тех пор, пока будут соблюдаться заданные пользователем допустимые значения.

### **Выбор экономичного режима и установка допустимых значений производятся при помощи программы "UPS Driver"**  24), предназначенной для персонализации ИБП (см. раздел <mark>3.5)</mark>.<br>-

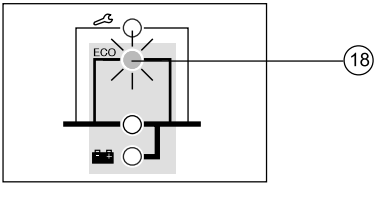

**Три возможных варианта:** Значение тока в сети в пределах установленных значений. Электропитание на оборудование поступает непосредственно от сети через автоматическую обходную цепь. Светодиод (18) горит.

Значение тока в сети выходит за пределы установленных значений. ИБП автоматически переключается в онлайновый режим. Светодиод (19) горит.

В сети нет электричества. Светодиод (20) горит. Электропитание на оборудование поступает от аккумуляторных батарей.

5103321100 / АА - Стр. 17

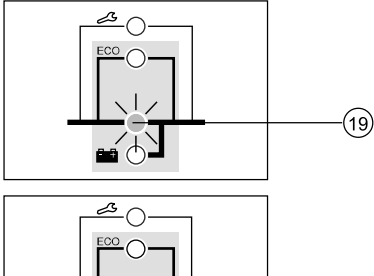

(20)

### 3.2. Включение

Подача электропитания на подключенное к ИБП оборудование производится независимо от того, имеется ли в сети напряжение или нет.

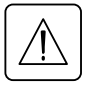

**Прежде чем включить ИБП, проверьте правильность установки значений напряжения. Если подключенное оборудование работает от напряжения, отличного от 230 В/50 Гц, в установочные параметры ИБП должны быть внесены изменения при помощи программы "UPS Driver" (см. раздел 3.5).** 24

 $\circled{2}$ ٢  $\widehat{21)}$ 

1. Включить размыкатель аккумуляторной батареи ( 2 ).

2. Нажать кнопку Вкл./Выкл. (21).

Теперь все подключенное оборудование находится под напряжением. Подается звуковой сигнал. Загораются светодиоды (18), (19) и (20).

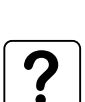

피드

Если светодиоды (18), (19) и (20) не загораются или мигают светодиоды (11 ), (12 ), (13 ) или (14 ), это свидетельствует о наличии неисправности (см. раздел 4.1).

### 3.3. Полосной индикатор

Светодиодами (11 ) - (14) обеспечивается индикация трех различных вариантов.

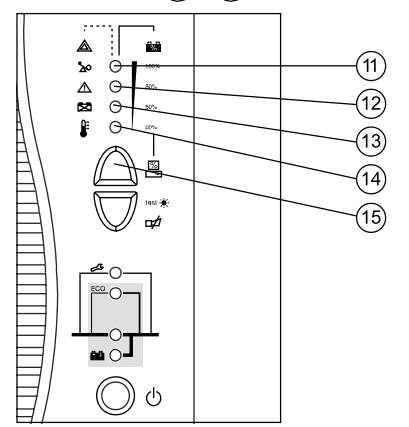

1. Оставшееся время автономной работы, выраженное в процентах (в онлайновом режиме).

2. Процентное выражение нагрузки, потребляемой подключенным оборудованием, индикация о котором высвечивается при нажатии на кнопку . 15

3. Эксплуатационные неполадки (светодиод мигает и раздается звуковой сигнал):

(11 ) Перегрузка.

́(12) Неисправность ИБП.

́(13) Неисправность аккумуляторной батареи.

́(14) Слишком высокая температура окружающей среды.

5103321100/АА - Стр. 18

### 3.4. Прекращение подачи питания от сети и переключение на питание от аккумуляторной батареи

Нет питания от сети, подсоединенное оборудование получает питание от аккумуляторной батареи.

#### Переход на питание от аккумуляторной батареи

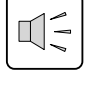

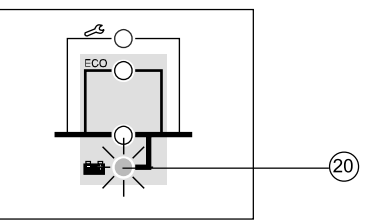

Электропитание от сети находится вне допустимых пределов. Загорается светодиод (20). Трижды звучит звуковой сигнал.

#### Предупреждение о приближении окончания автономного режима

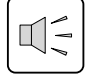

∏−

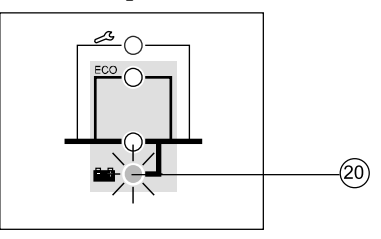

#### Окончание автономного режима

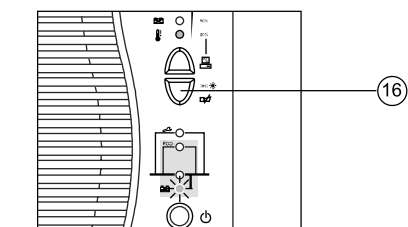

Пороговое значение для предупреждения о приближении окончания автономного режима может быть установлено пользователем при помощи программы "UPS Driver" (см. раздел 3.5). Загорается светодиод (20). Каждые три секунды звучит предупредительный сигнал.

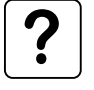

**Аккумуляторная батарея обеспечивает небольшой запас автоматически отключится** 

Непрерывный звуковой сигнал. Нажать кнопку (16), чтобы выключить этот сигнал.

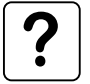

**Электропитание на оборудование больше не подается.**

#### Режим ожидания

Установка данного режима производится при помощи программы "UPS Driver" (см. раздел 3.5). В этом режиме аккумуляторная батарея сохраняет свой заряд при отсутствии подключенного оборудования. Работа ИБП автоматически возобновляется при восстановлении сетевого питания в пределах допустимых значений.

#### Восстановление сетевого питания

Если после восстановления электропитания в сети не происходит возобновления работы ИБП, следует проверить, активирована ли функция автоматического возобновления работы ИБП (включается при восстановлении сетевого питания) (см. раздел 3.5).

### 3.5. Персонализация

#### Функция

Установка и изменение индивидуальных параметров производится при помощи программы "UPS Driver", установленной на подключенном к ИБП компьютере (см. раздел 2.3 Подключение к порту связи RS 232).

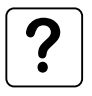

 **Проверить правильно ли подсоединен кабель RS 232 и включен ли размыкатель аккумуляторной батареи .** 22 2

Инсталляция программы "UPS Driver":

1. Вставить в дисковод компьютера, совместимого с IBM, дискету с программой "UPS Driver".

- 2. Выбрать диск (А:\).
- 3. Дважды щелкнуть на "upsdriv.exe".

После установки "UPS Driver" параметры ИБП могут изменяться в окне, где перечислены вкладки с группами установочных параметров.

### Вкладка "On/Off conditions"

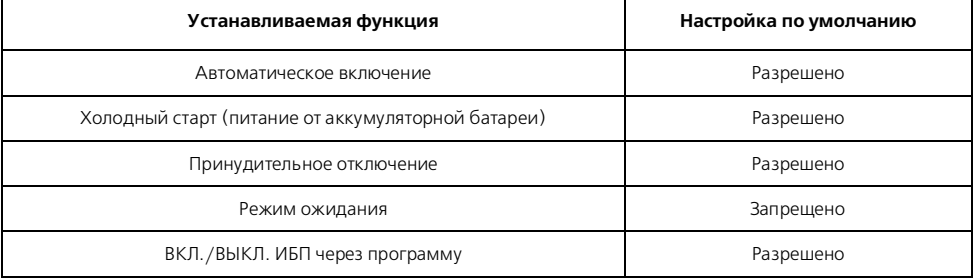

### Вкладка "Battery"

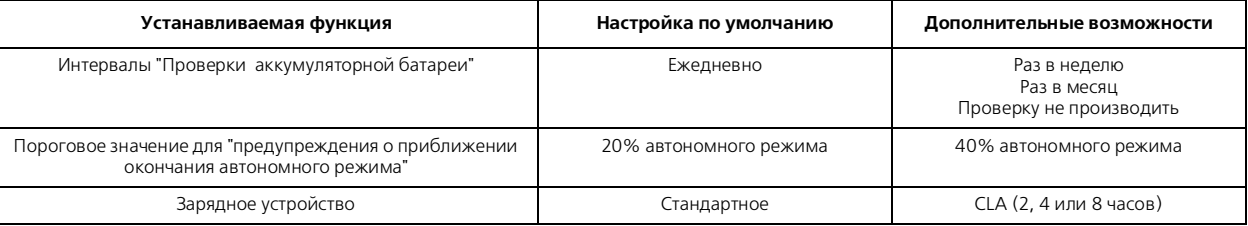

#### Вкладка "Output"

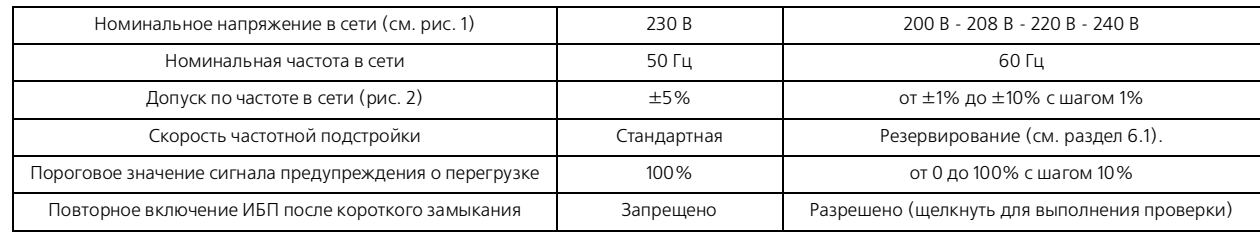

### Вкладка "By-pass"

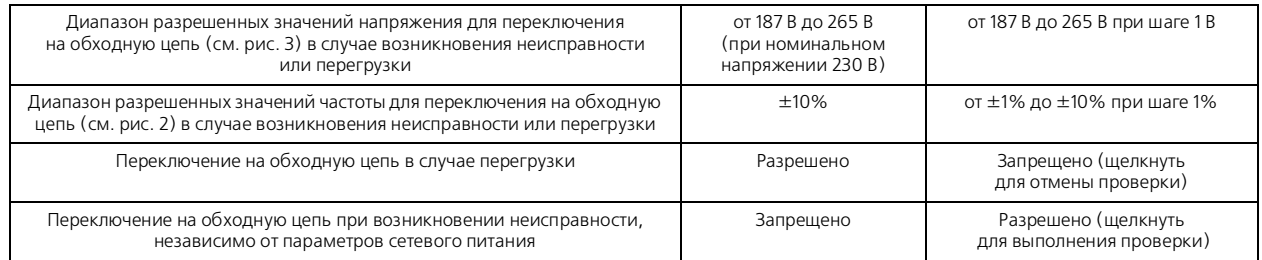

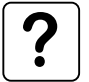

Значение, заданное для номинального напряжения ИБП, воздействует на выходную мощность ИБП (см. приведенный ниже график).

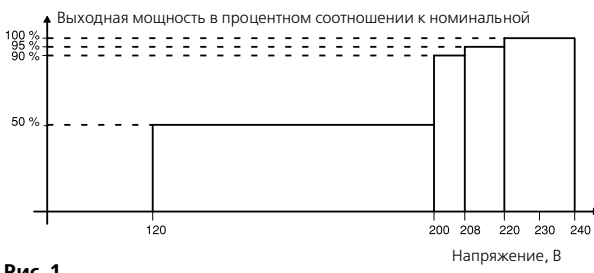

Диапазон разрешенных значений частоты для переключения на обходную цепь

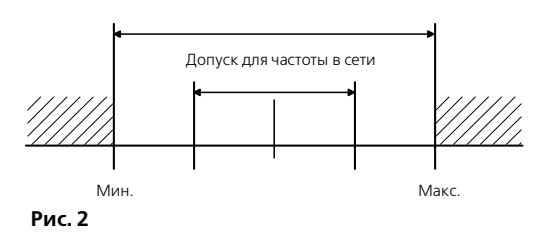

### Вкладка "ECO mode"

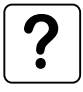

Экономичный режим может быть включен только при помощи программы "UPS Driver".

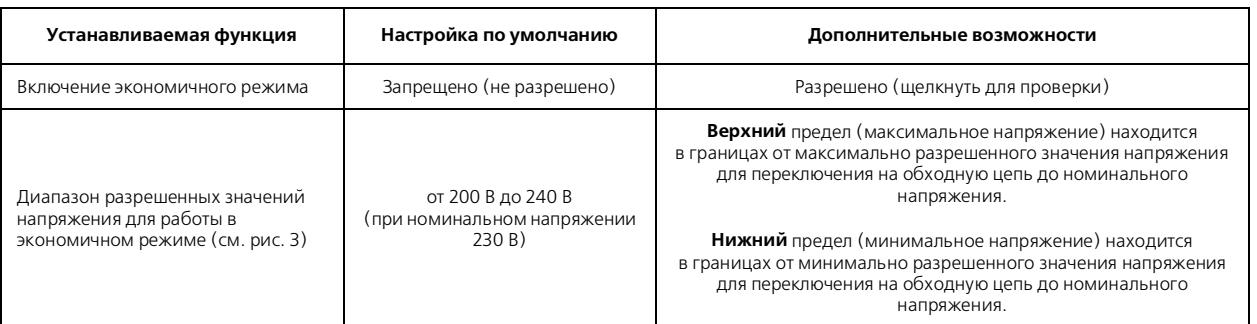

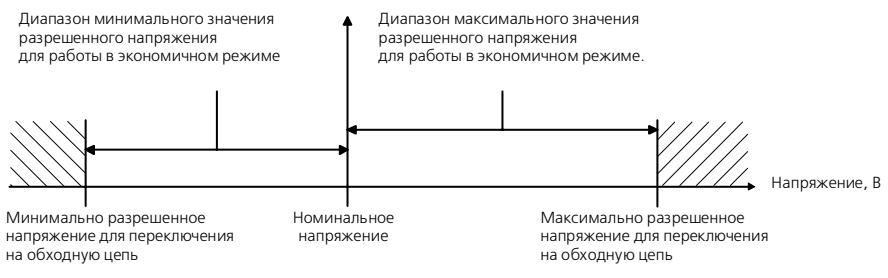

**Рис. 3**

### 3.6. Отключение

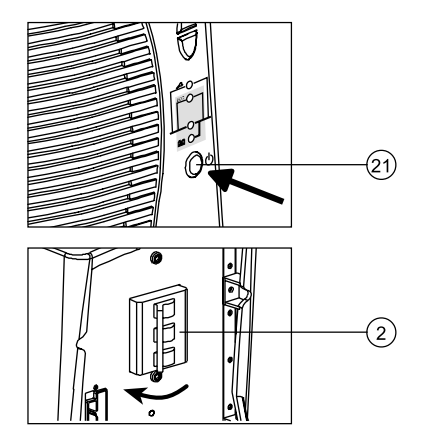

1. Нажать кнопку (21) (вернуть в выключенное положение).

**Электропитание на оборудование больше не подается.** 2. Установить размыкатель аккумуляторных батарей 2в выключенное положение.

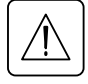

**Аккумуляторная батарея больше не подзаряжается.**

# 4. Техническое обслуживание

### 4.1. Определение неисправности

Мигание светодиодов (11), (12), (13) или (14) свидетельствует об отклонении в рабочих характеристиках или подаче предупредительного сигнала.

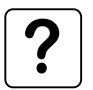

При мигании светодиода отключается световая индикация.

#### **Неисправности, не требующие послепродажного обслуживания фирмой MGE.**

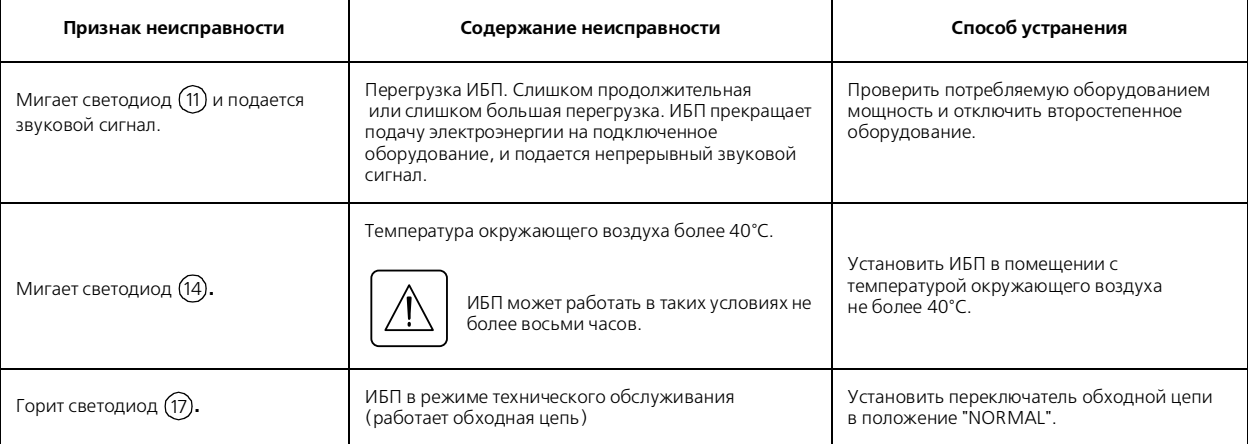

# 4. Техническое обслуживание

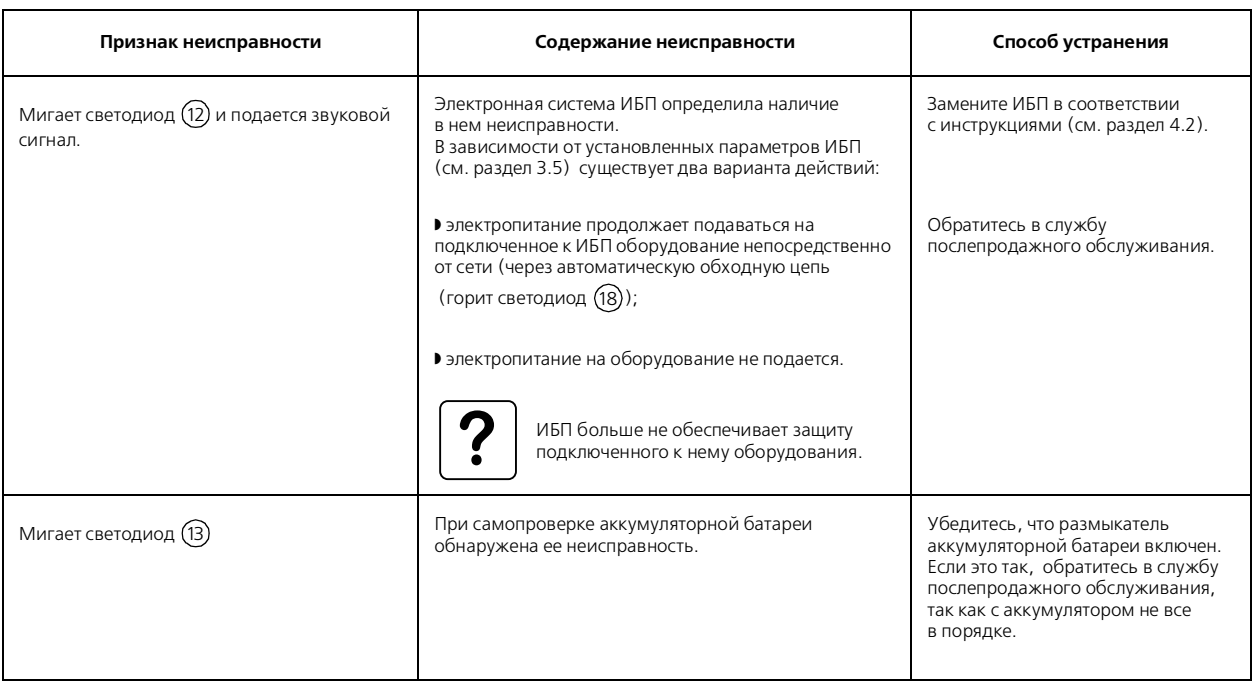

**Неисправности, требующие послепродажного обслуживания фирмой MGE.**

### 4.2. Замена электронного модуля

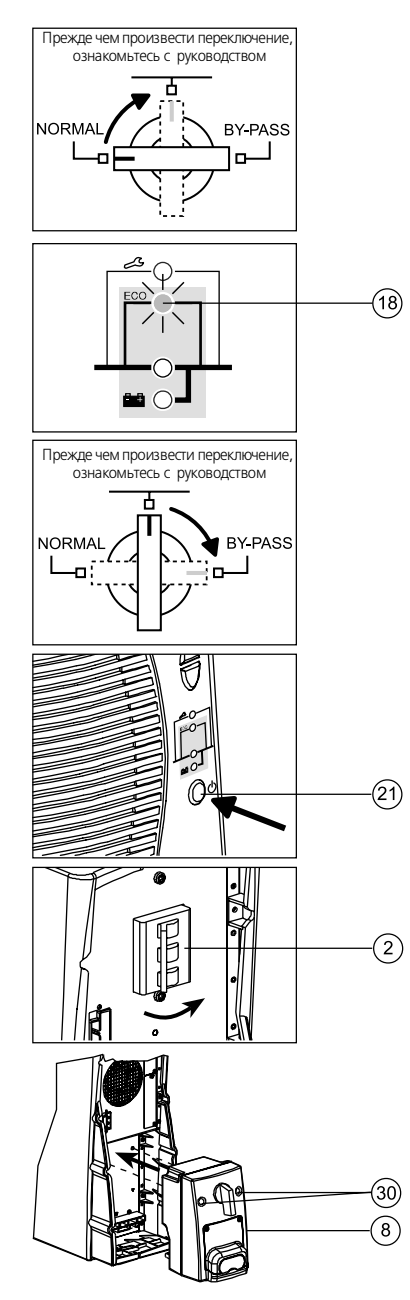

### 4. Техническое обслуживание

Отключение модуля подключения:

1. Установить переключатель ручной обходной цепи  $(7)$  из положения NORMAL в промежуточное положение.

2. Прежде чем переключить его в положение BYPASS, проверьте, загорелся ли светодиод (18).

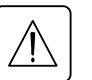

переключатель в положение BYPASS, а необходимо обратиться в службу послепродажного обслуживания. **обратиться в службу послепродажного обслуживания.** Если светодиод  $(18)$  не загорается, не следует устанавливать

3. Установить переключатель ручной обходной цепи (7) из промежуточного положения в положение BYPASS.

# **Оборудование обеспечивается электропитанием непосредственно от**

а. Выключить ИБП нажатием кнопки (21) (вернуть в положение Выкл.).

5. Установить размыкатель аккумуляторной батареи ( 2 ) в положение выключено.

6. Отвинтить два крепежных винта (30) и освободить модуль подключения  $(8).$ 

7. Отключить кабель (-и) от модуля (-ей) аккумуляторных батарей. **Теперь можно производить замену ИБП. Оборудование** 

#### Подсоединение модуля подключения:

**Подсоединение модуля подключения:** 1. Зафиксировать модуль подключения с помощью двух крепежных 8 винтов (30).

2. Подключить кабель (-и) к модулю (-ям) аккумуляторных батарей.

3. Установить размыкатель(-и) аккумуляторной батареи (2 ) во включенное положение.

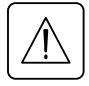

 **Проверить соответствие установ ИБПЛ** и проверить проверить параметров ИБПЛ и проверить соответствует и произведение  **с параметрами подключенного к нему оборудования (см. раздел 3.5).**

4. Включить ИБП нажатием кнопки (21).

5. Прежде чем устанавливать переключатель ручной обходной цепи 7 в промежуточное положение, проверить, загорелся ли светодиод (18).

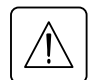

переключатель в промежуточное положение, а необходимо **переключатель в промежуточное положение, а необходимо обратиться в службу послепродажного обслуживания.** Если светодиод  $(18)$  не загорается, не следует устанавливать

6. Установить переключатель ручной обходной цепи (7) из положения BYPASS в промежуточное положение и проверить, загорелся ли светодиод (18).

7. Установить переключатель ручной обходной цепи ( 7 ) из промежуточного положения в положение NORMAL.

**ИБП вновь обеспечивает защиту подключенного к нему оборудования.**

### 5. Окружающая среда

#### **Данный прибор разработан в соответствии с правилами защиты окружающей среды.**

В нем не содержится CFC или HCFC. Прибор изготовлен на предприятии, аттестованном в соответствии со стандартом ISO 14001.

#### **Утилизация ИБП в конце срока службы:**

MGE UPS SYSTEMS осуществляет утилизацию всех ИБП с истекшим сроком службы (свяжитесь с филиалом в Вашем регионе) в аттестованных компаниях в соответствии с действующим законодательством.

Упаковочные материалы, в которых поставляется ИБП, подлежат переработке в соответствии действующим законодательством.

#### **Внимание!**

В данном изделии используются свинцово-кислотные аккумуляторные батареи. При неправильной переработке на неспециализированных предприятиях свинец представляет опасность для окружающей среды.

Web-сайт: www.mgeups.com

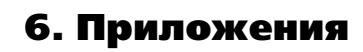

### 6.1. Глоссарий

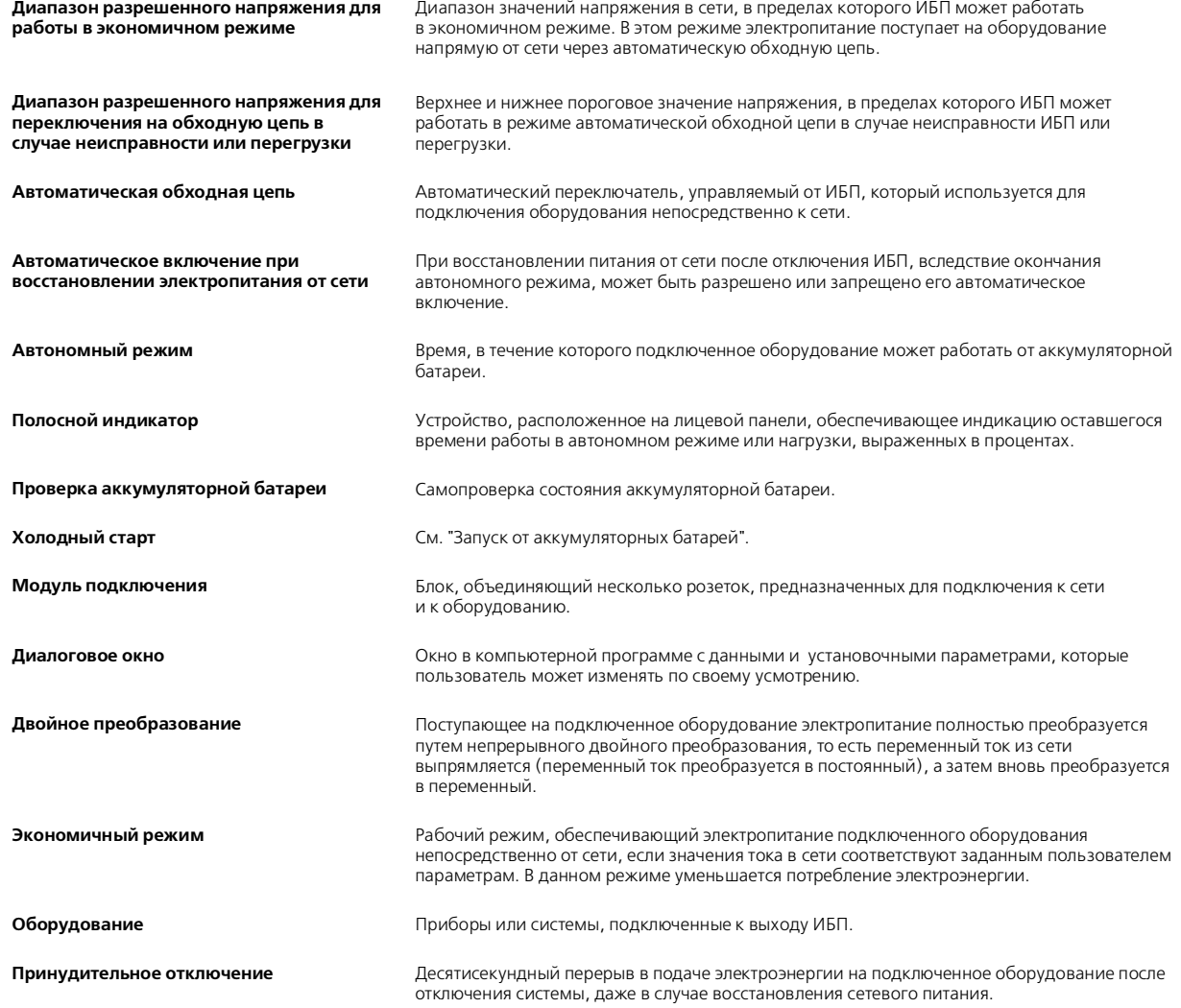

# 6. Приложения

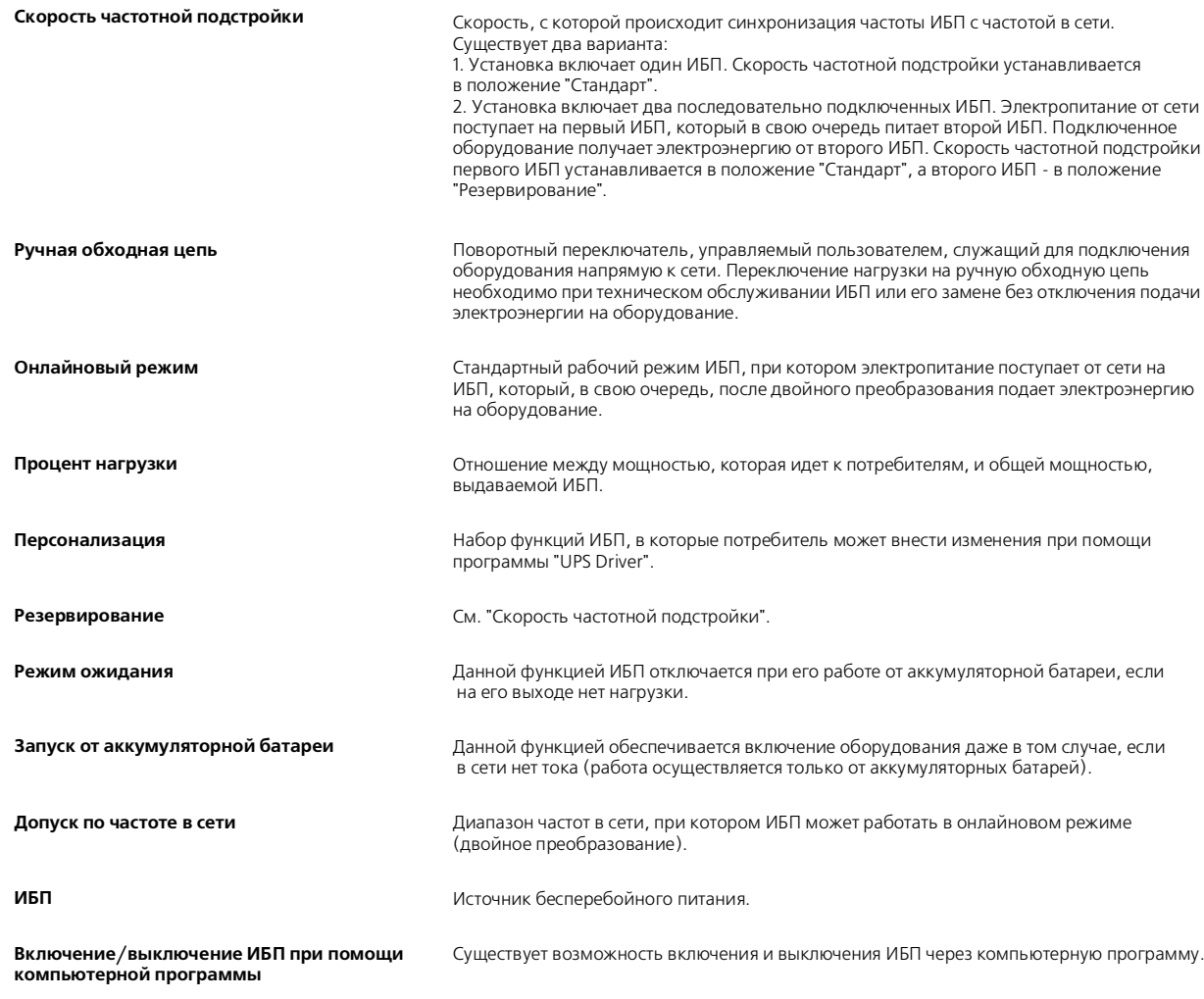

# 6. Приложения

### 6.2. Указатель

**А**

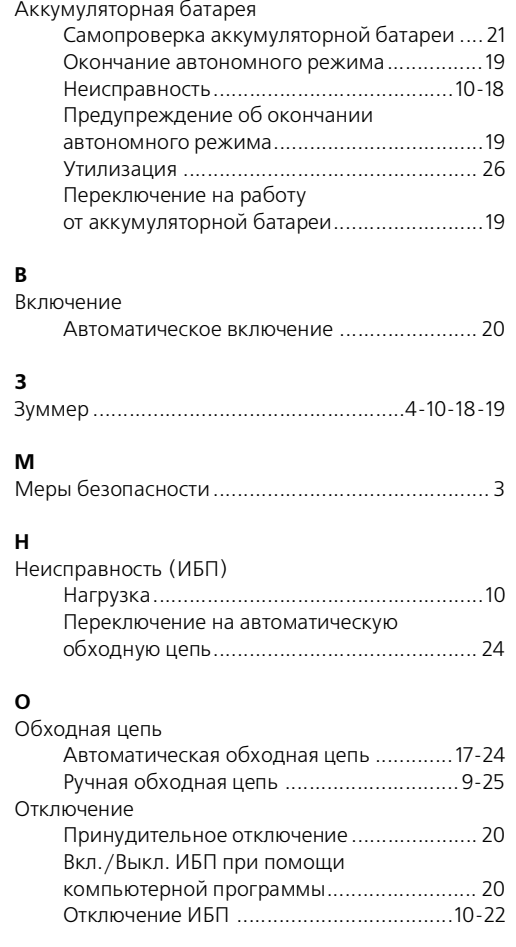

### $\overline{a}$

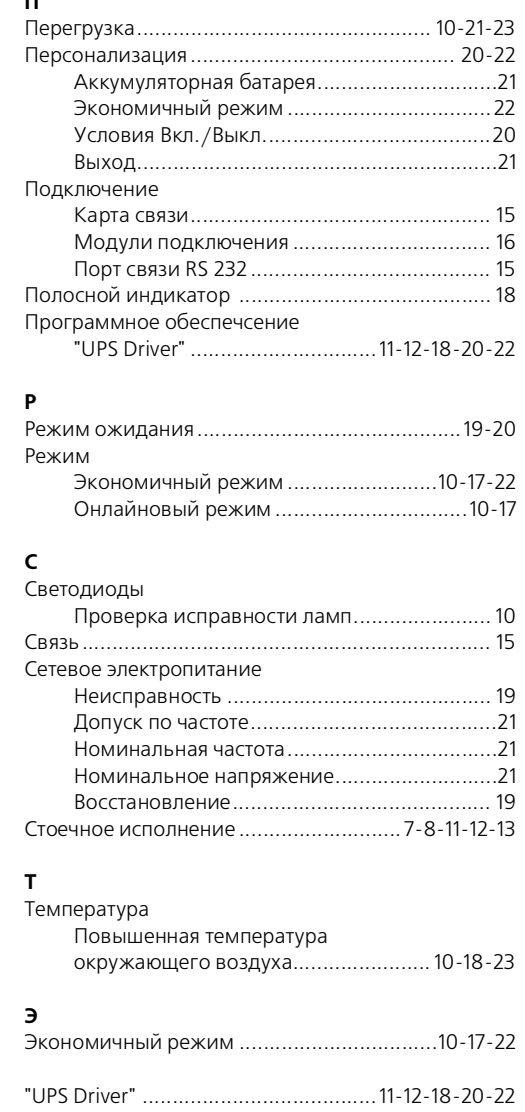

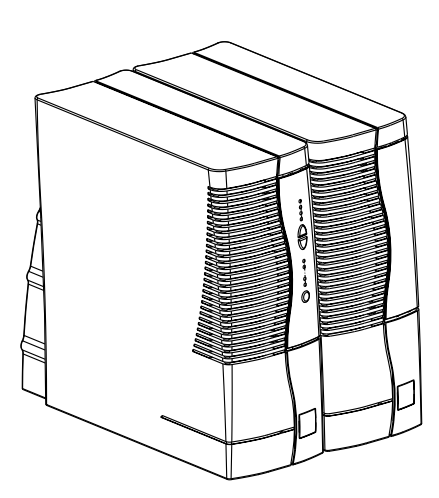

### MGE UPS SYSTEMS Nothing will stop you now

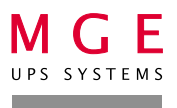

103918 Москва, Газетный пер., 5 тел.: (095) 937 6762 факс: (095) 937 6763